## **Inhaltsverzeichnis**

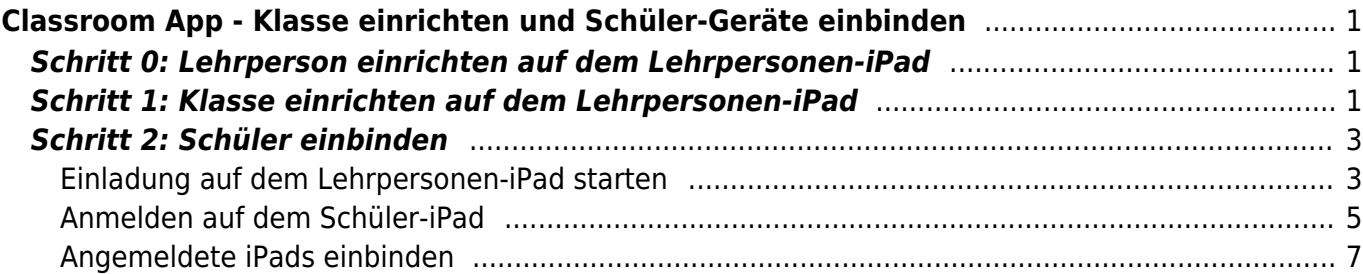

Last update: 2022/02/14 11:30 ipad\_apps:classroom:classroom\_einrichten https://wiki.hedingen.schule/doku.php?id=ipad\_apps:classroom:classroom\_einrichten

# <span id="page-2-0"></span>**Classroom App - Klasse einrichten und Schüler-Geräte einbinden**

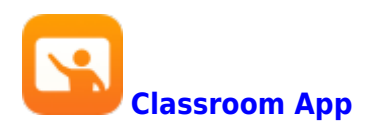

Die Classroom-App gibt es auf dem ipad und auf den Laptops. Das Einbinden von Schülergeräten wird hier auf dem iPad erklärt. Auf dem Laptop ist der Ablauf praktisch identisch.

# **Schritt 0: Lehrperson einrichten auf dem Lehrpersonen-iPad**

<span id="page-2-1"></span>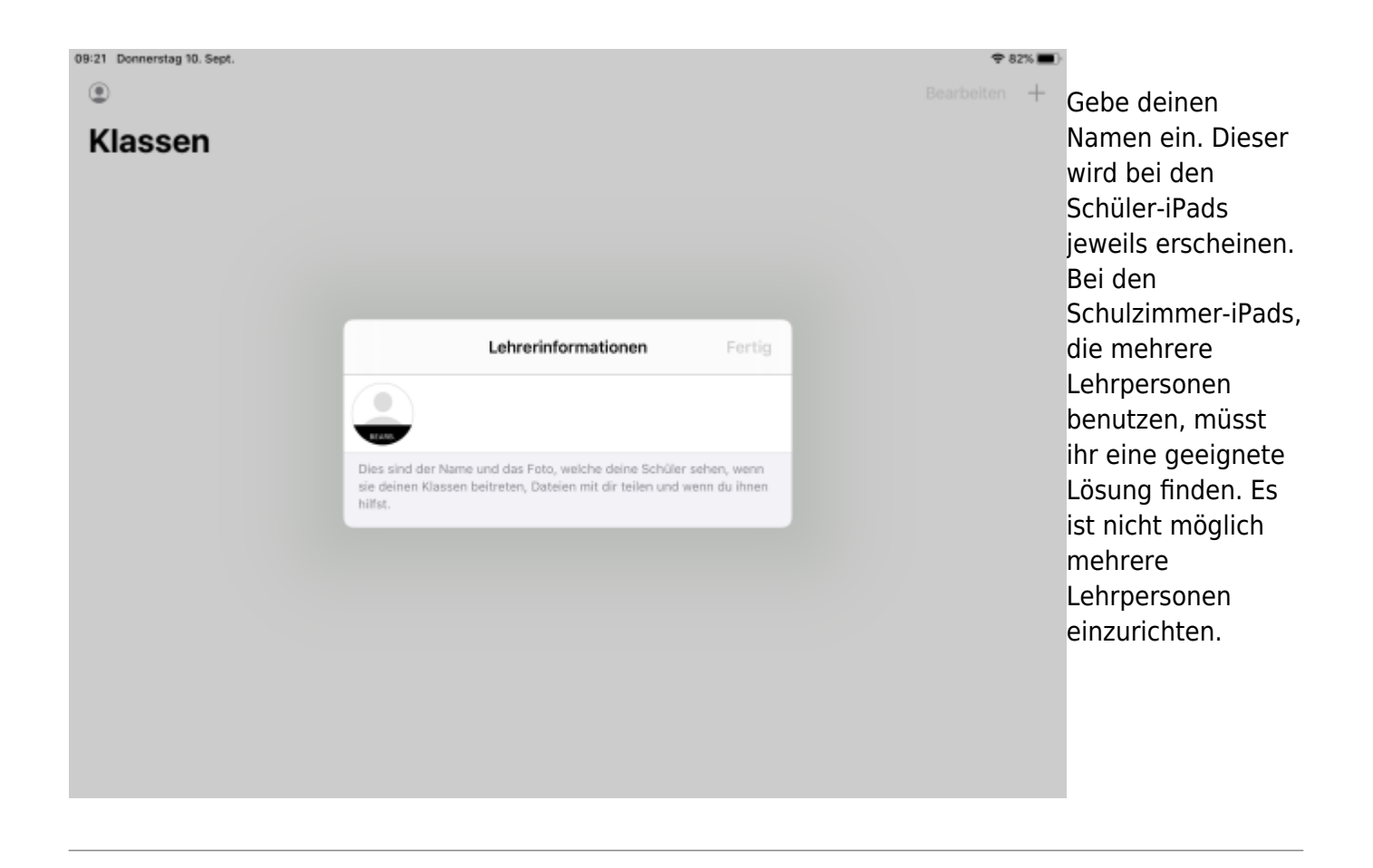

### <span id="page-2-2"></span>**Schritt 1: Klasse einrichten auf dem Lehrpersonen-iPad**

Last update: 2022/02/14 ipad\_apps:classroom:classroom\_einrichten https://wiki.hedingen.schule/doku.php?id=ipad\_apps:classroom:classroom\_einrichten 11:30 21:55 Donnerstag 27. Aug.  $95\%$ Bearbeiten + App öffnen und  $\odot$  Hr. Gut "Klasse erstellen" **Klassen** tippen. Klasse erstellen 21:56 Donnerstag 27. Aug.  $95\%$ Klassennamen Bearbeiten  $+$  $\odot$  Hr. Gut eingeben. Eingabe **Klassen** mit "Fertig" abschliessen.Abbrechen Neue Klasse Fertig 5/6a Gut/Fanger 20/21 Beschreibung ⊵

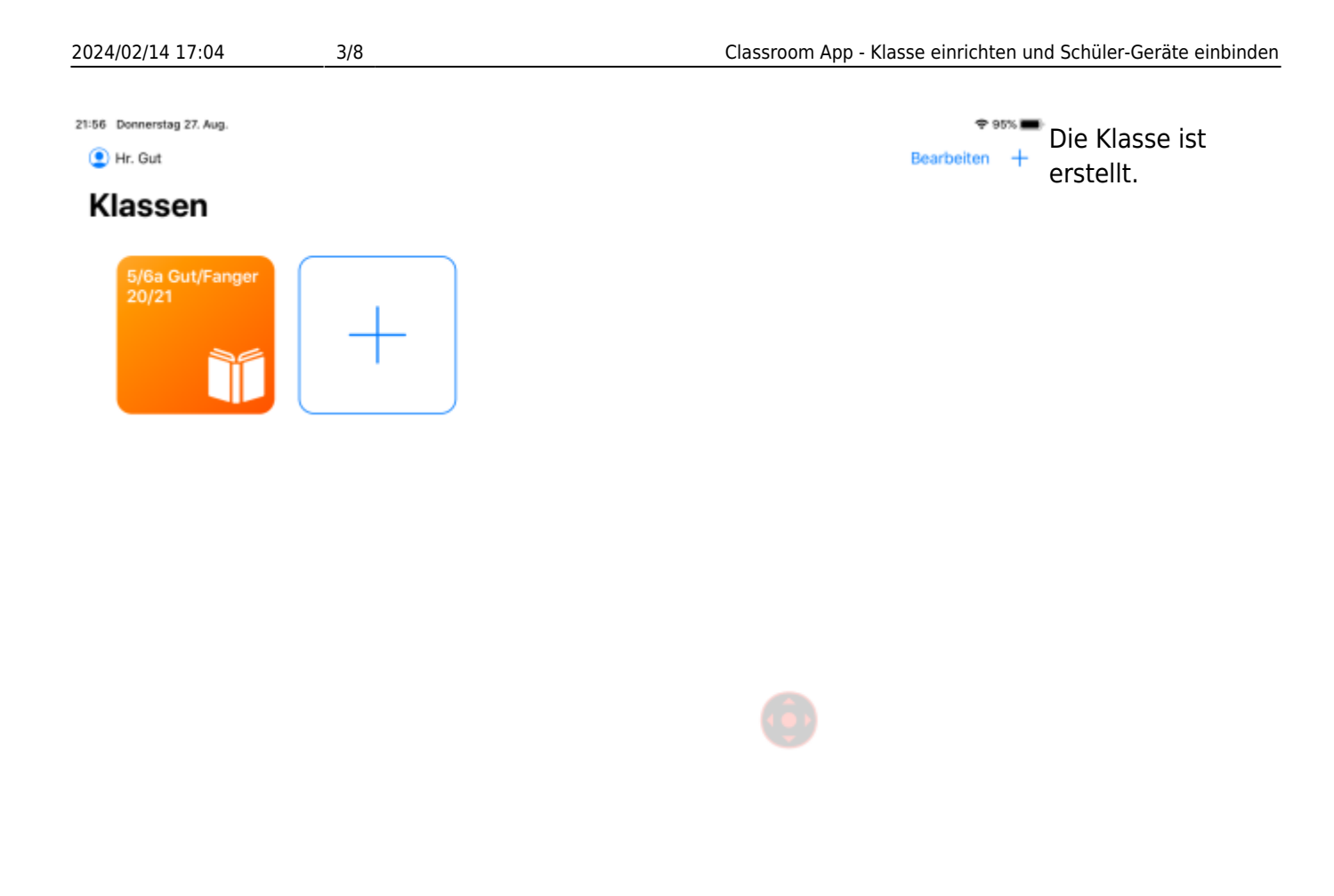

### <span id="page-4-0"></span>**Schritt 2: Schüler einbinden**

<span id="page-4-1"></span>**Einladung auf dem Lehrpersonen-iPad starten**

Last update: 2022/02/14 ipad\_apps:classroom:classroom\_einrichten https://wiki.hedingen.schule/doku.php?id=ipad\_apps:classroom:classroom\_einrichten 11:30

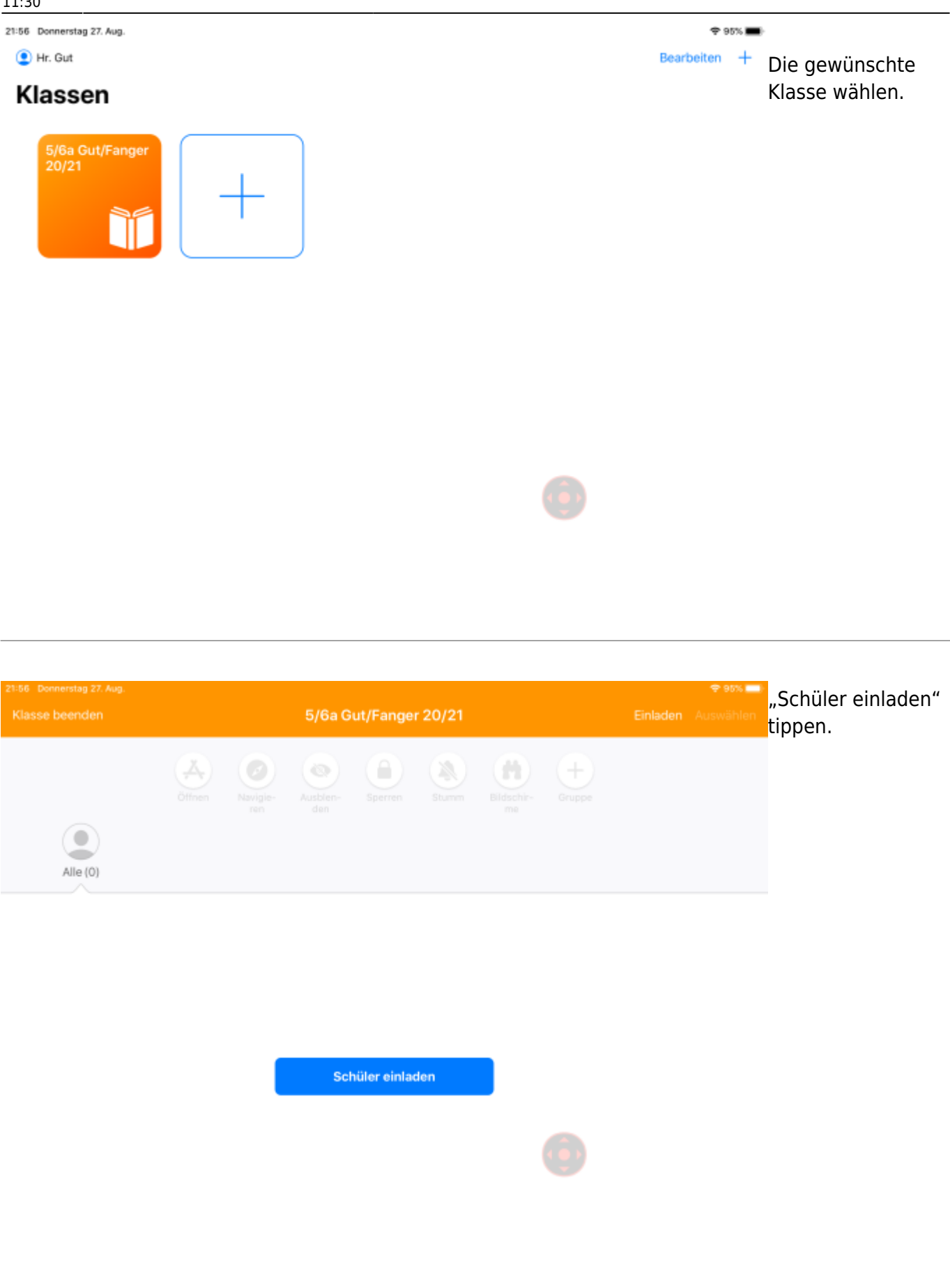

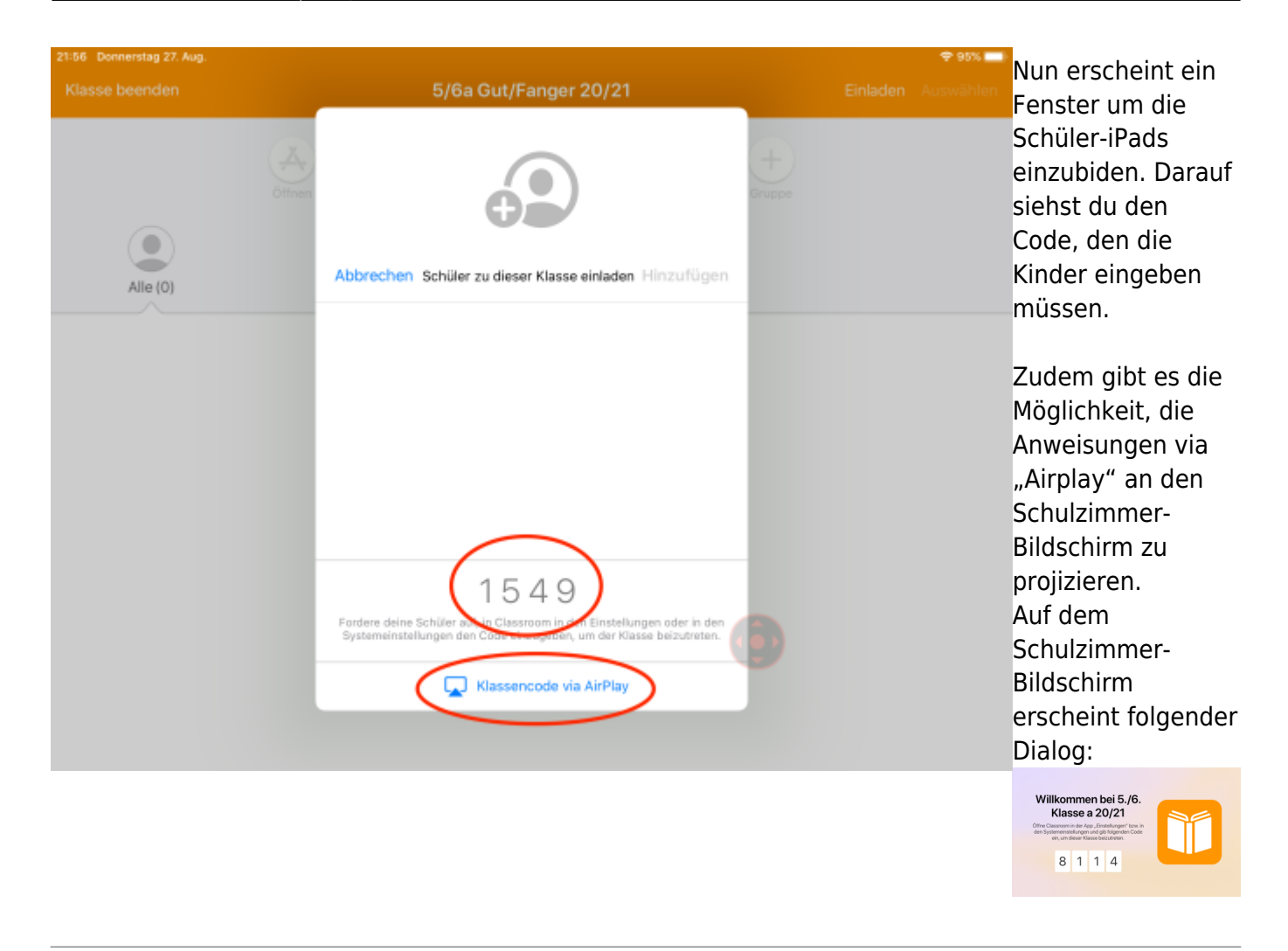

#### <span id="page-6-0"></span>**Anmelden auf dem Schüler-iPad**

Last update: 2022/02/14 ipad\_apps:classroom:classroom\_einrichten https://wiki.hedingen.schule/doku.php?id=ipad\_apps:classroom:classroom\_einrichten 11:30

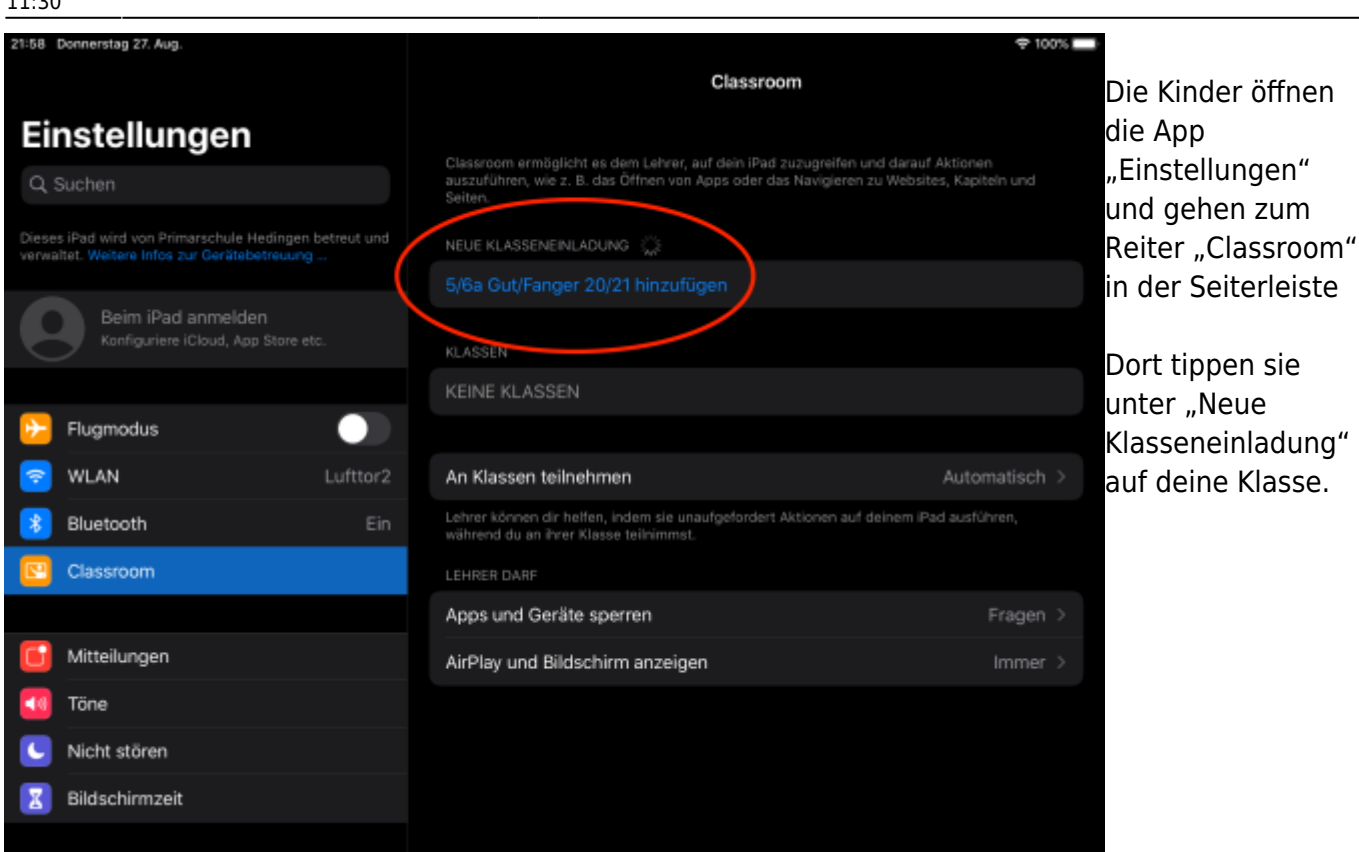

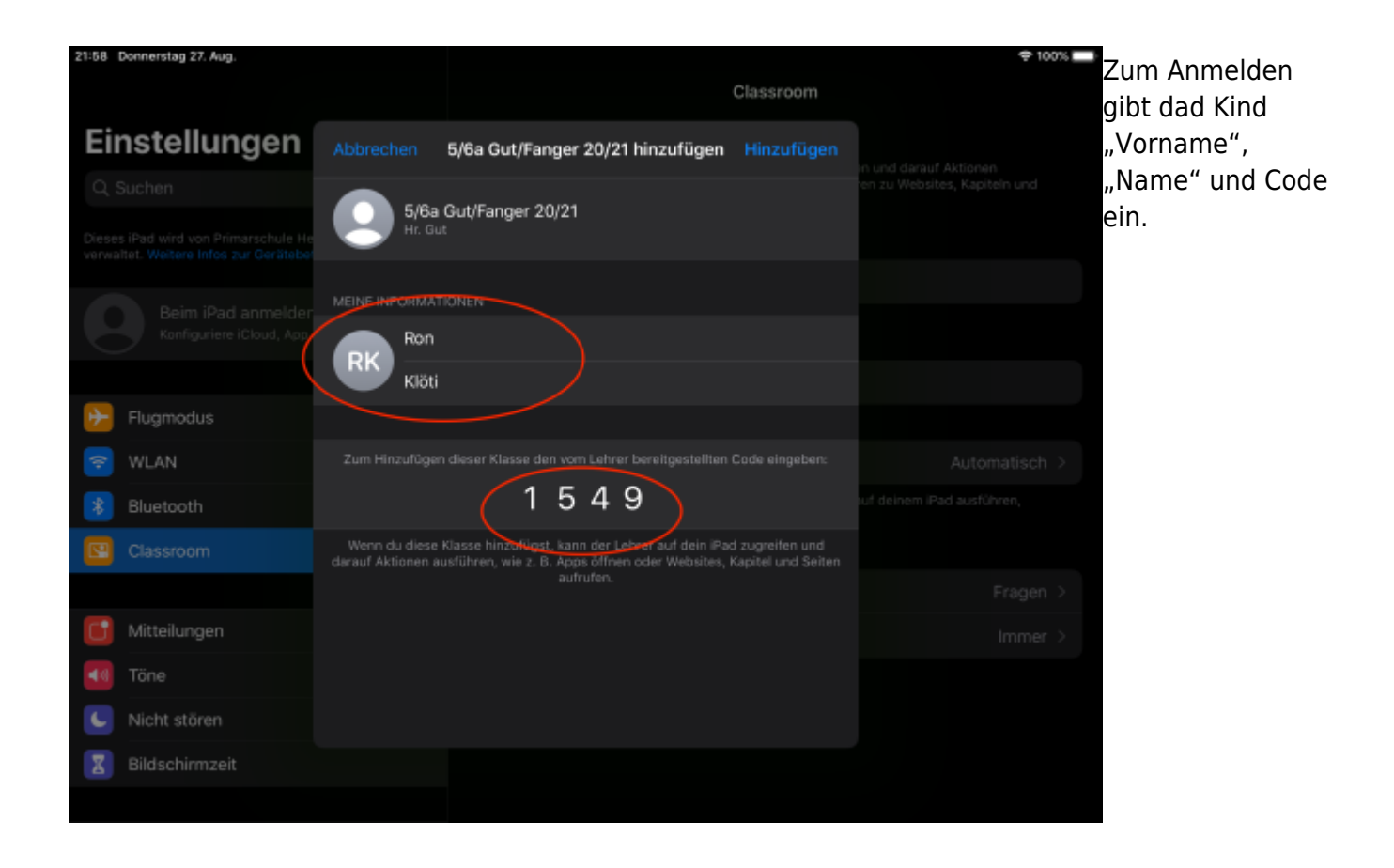

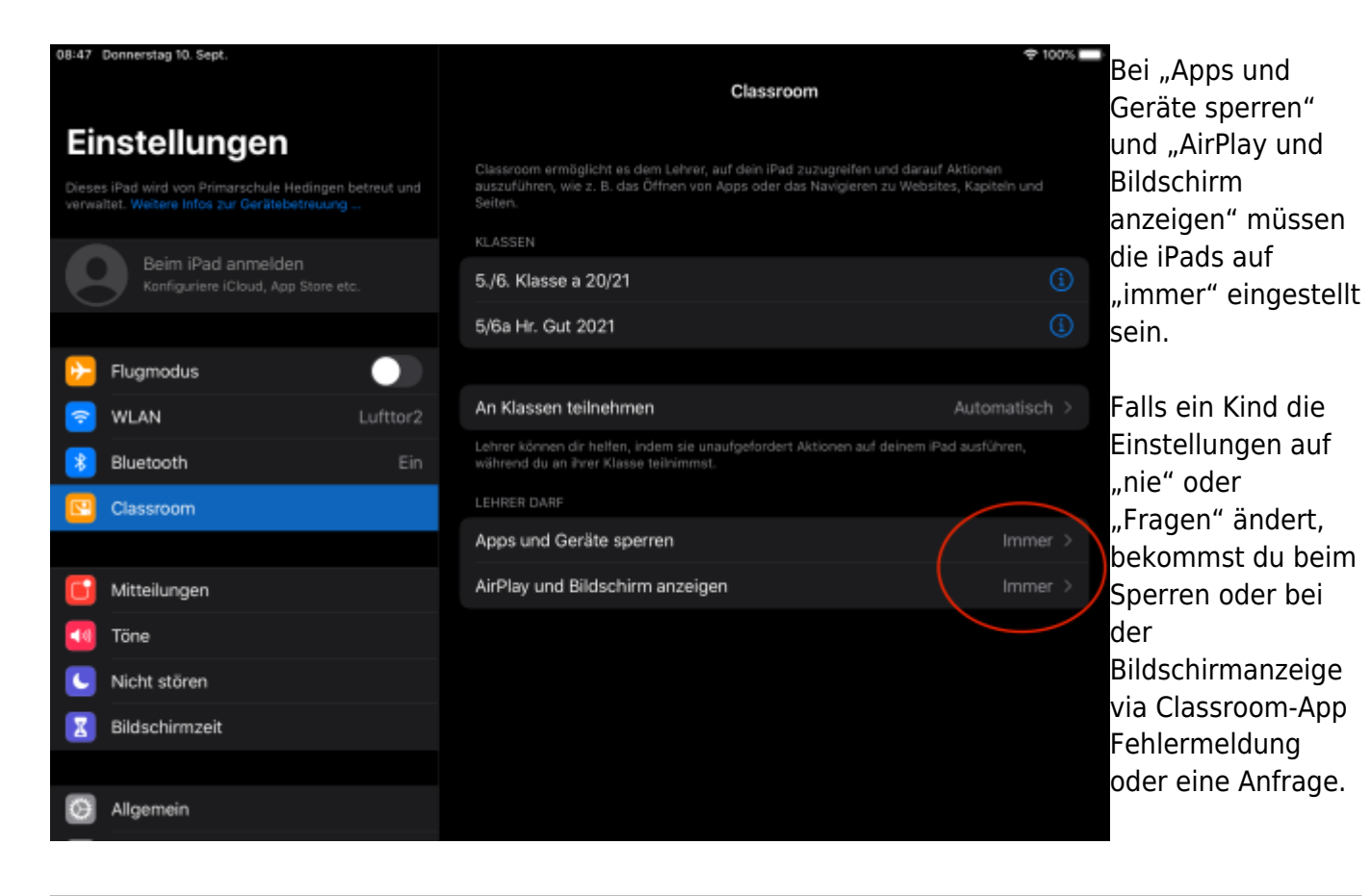

#### <span id="page-8-0"></span>**Angemeldete iPads einbinden**

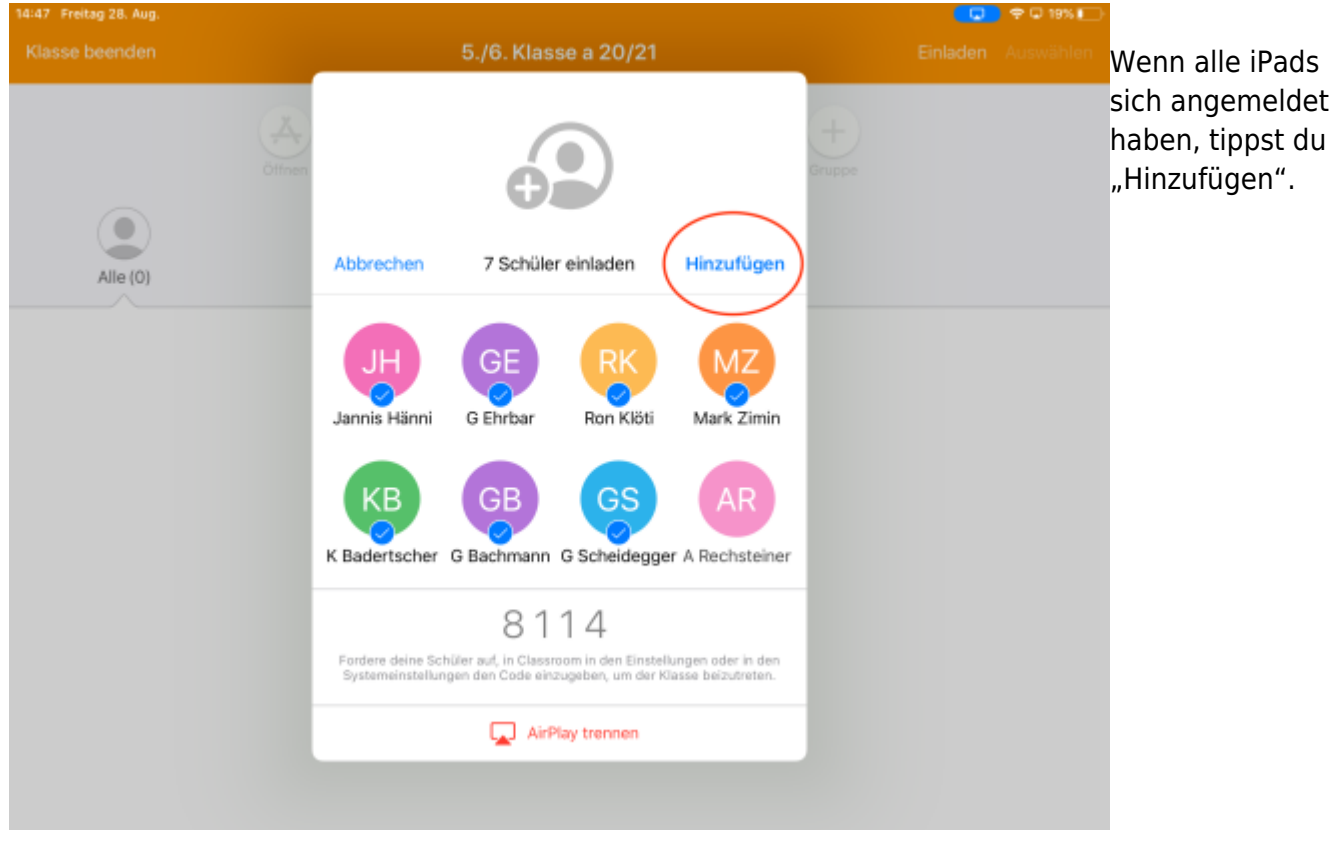

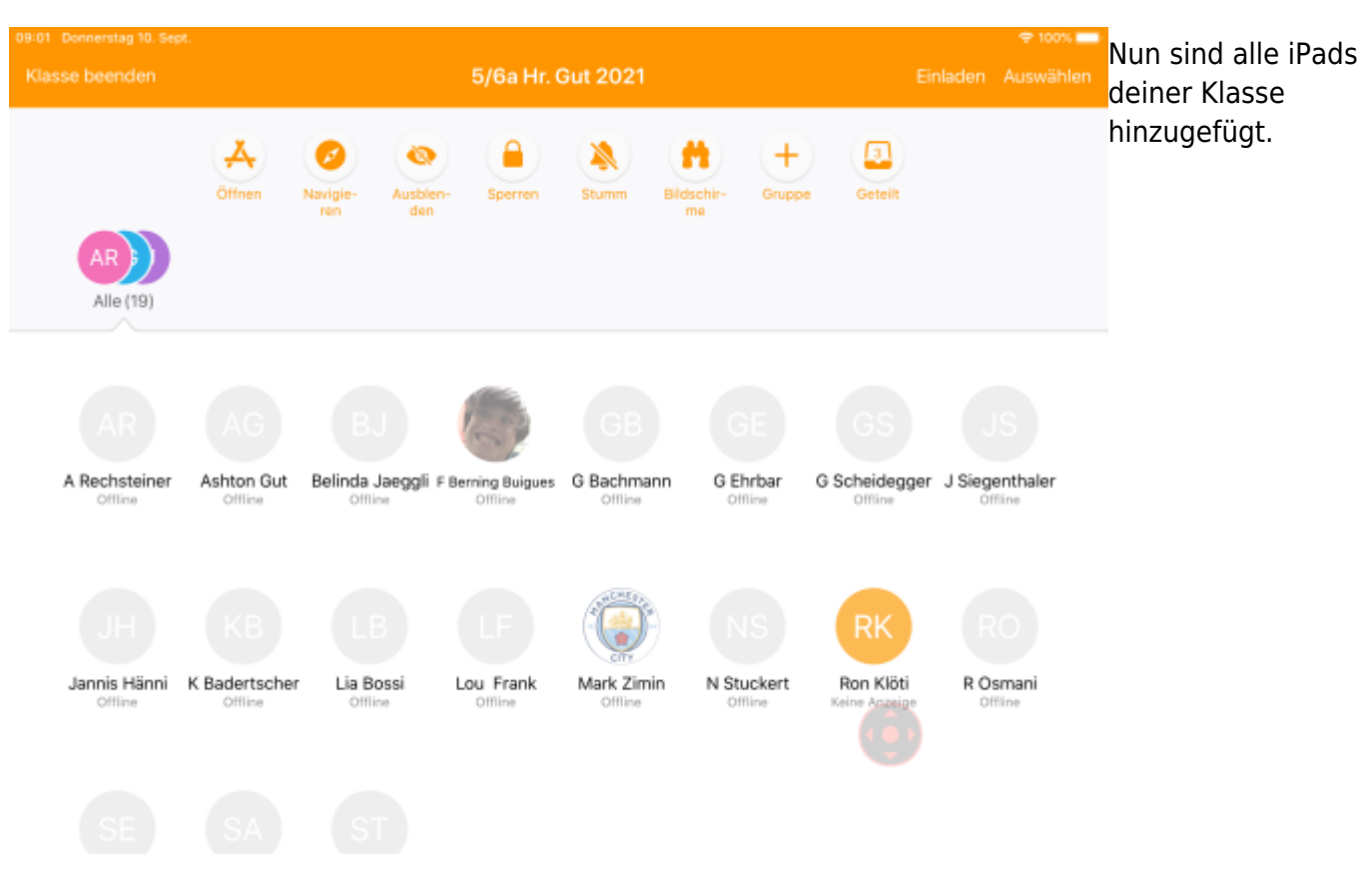

From: <https://wiki.hedingen.schule/>- **Wiki der Schule Hedingen**

Permanent link: **[https://wiki.hedingen.schule/doku.php?id=ipad\\_apps:classroom:classroom\\_einrichten](https://wiki.hedingen.schule/doku.php?id=ipad_apps:classroom:classroom_einrichten)**

Last update: **2022/02/14 11:30**